## Tippie Quick Guides

## Process to request a section change

Some changes, such as a section change, are not available in MyUI starting the 6<sup>th</sup> day of the *semester for courses that meet the entire session. For this change you are required to use the email process listed below. More details can be found [here.](https://registrar.uiowa.edu/email-option-make-change-registration)*

- 1. Use your uiowa email address to send an email to the instructor of the new section
- 2. After receiving permission from the instructor forward the entire email chain to [registrar@uiowa.edu](mailto:registrar@uiowa.edu) including the following information:
	- a. Student Name
	- b. Student ID or Hawk ID
	- c. Session Ex: Spring 2023
	- d. Section Change
	- e. Switching to: New Course Number and Section
- 3. You do not need advisor or dean permission for section change, just new instructor
- 4. Once change is confirmed by the Registrar you should see the change on MyUI

## *Sample Email to Gain Permission – Update bolded text with personal details*

I, **Student Name and ID**, am requesting a section change for **SUBJ:#### Course Name** *(Include course subject with section number and full course name – EX: ACCT:2200:0002 Managerial Accounting)* to my schedule this semester. I am requesting to switch to section **SUBJ:####** *(EX: ACCT:2200:0004)*. I have included **Instructor Name(s)** as instructors for the course**.** If approved, please reply all and I will forward your permission to [registrar@uiowa.edu](mailto:registrar@uiowa.edu) for processing.

Thank you, **Student Name**

Tippie Quick Guides are general resources and are not intended to replace academic advising. Please discuss planning questions with your academic advisor. Questions? Contact the Undergraduate Program Office at 319-335-1037.

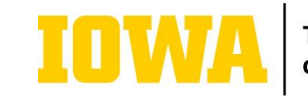